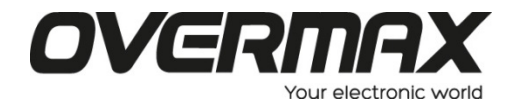

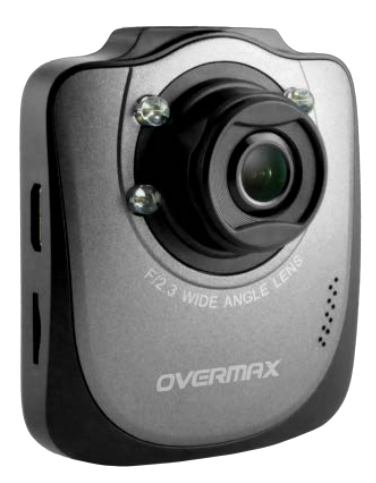

# **User Manual**

# **Instrukcja Obsługi** PL / EN / CZ / SK / RO / HU / EE

www.overmax.eu

## **Wstęp**

Dziękujemy za wybranie naszego produktu! CamRoad 2.2 posiada wszystkie cechy wysokiej jakości kamery samochodowej – nagrywa obraz w wysokiej rozdzielczości, robi zdjęcia, a także posiada zestaw interesujących funkcji. Poprzez nagrywanie wypadków samochodowych kamera przyczynia się do poprawy bezpieczeństwa na polskich drogach. Niniejsza instrukcja w przystępny sposób wyjaśnia najważniejsze funkcje naszej kamery.

# **Wygląd**

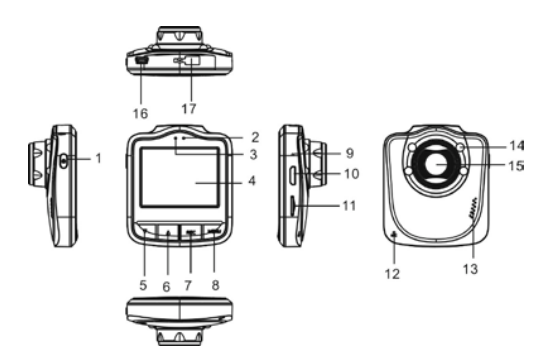

Opis elementów

 – Przycisk wł./wył. 2 – Dioda wskazująca na stan naładowania – Wskaźnik ładowania 4 – ekran LCD 5 – Dół 6 – Góra – Przycisk nagrywania 8 – Przycisk menu 9 – Reset – Wyjście HDMI 11 – Slot na karty microSD 12 – Mikrofon – Przedni głośnik 14 – Dioda LED 15 –Obiektyw kamery – Slot USB 17 – Mocowanie uchwytu kamery

#### **Funkcje**

- 1. Włącz/Wyłącz: Wciśnij przycisk, by włączyć urządzenie. Niebieska dioda wskazuje, czy kamera jest włączona. Wciśnij przycisk przez 2 sekundy, żeby wyłączyć urządzenie. By zmienić tryb wciśnij przycisk włączania.
- 2. Tryb wideo: W trybie wideo wciśnij przycisk OK, by rozpocząć nagrywanie – niebieska dioda zacznie migać. Wciśnij ponownie przycisk OK, by nagrać wideo. Nagrywane pliki mogą zostać zabezpieczone przez wciśniecie przycisku. Kiedy nagrywanie zostanie zakończone blokada plików zostanie automatycznie wyłączona. Wciśnij przycisk OK, by manualnie zapisać plik – zablokowany plik nie zostanie nadpisany, gdy zapętlanie jest włączone. Wciśnij przycisk menu, by włączyć tryb nocny.
- 3. Tryb foto: Wciśnij przycisk OK, by zrobić zdjęcie. Wciśnij przycisk menu, by włączyć tryb nocny.
- 4. Przeglądanie zdjęć i nagrań: Wciśnij przyciski góra/dół, by przeglądać pliki. Wciśnij przycisk OK, by włączyć film.
- 5. Menu: W trybie wideo, fotografii i przeglądania, wciśnij przycisk Menu,

by wyświetlić menu i ustawić menu.

- 6. Pamięć masowa: Podłącz kabel USB do komputera, wybierz opcję "Mass storage"/"Pamięć masowa". Jeżeli kamera wyświetla ikonkę komputera, oznacza to, że kamera jest podłączona do komputera.
- 7. PC Cam: Podłącz kabel USB do komputera, wybierz opcję PC Camera

i czekaj, aż komputer wykryje sprzęt i zainstaluje niezbędne oprogramowanie.

#### **Nagrywanie i ładowanie**

Tak długa jak kamera jest podłaczona do źródła zasilania kamera może być użyta w normalny sposób. Kamera automatycznie wyłącza się po 15 sekundach od momentu odłączenia źródła zasilania. Włącz samochód, by automatycznie rozpocząć nagrywanie. Jeżeli kamera potrzebuje ładowania, podłącz ładowarkę i włącz kamerę. Przytrzymaj odpowiedni przycisk, by osiągnąć najlepszy stan naładowania. Czerwona dioda przestaje migać, gdy kamera jest w pełni naładowana.

#### **Uwagi**

- 1. Sprzęt należy używać w zgodzie z obowiązującym w danym kraju prawem.
- 2. Nie używaj kamery w zawilgoconych i/lub gorącym środowisku. Kamera nie jest odporna na wodę i wysoką temperaturę.
- 3. Unikaj kontaktu z pyłem i kurzem. Kurz może mieć negatywny wpływ na działanie obiektywu. By go oczyścić użyj suchej szmatki.
- 4. Jako produkt elektroniczny kamera jest szczególnie narażona na kontakt z silnym polem magnetycznym. Nie używaj jej w niebezpiecznym otoczeniu.

# **Foreword**

Thank you for purchasing our product. CamRoad 2.2 adopts the unique design of a portable high-definition camera – it takes pictures, records and has the PC camera function. As a car camera by recording the accidents it can effectively improve the route safety. Manufactured for everyday use CamRoad 2.2 brings color to your life! Before using this product please acquaint with this manual. We hope that CamRoad 2.2 will meet your needs and serve you well for a long time!

#### **Appearance and description**

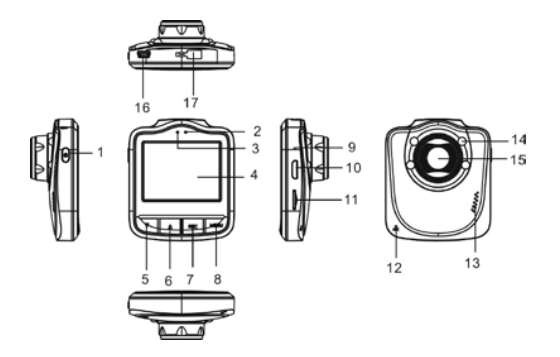

**Description** 

1-On/off key 2 –Power indicator light 3-Charge indicator 4-LCD screen 5-Down 6-Up 7-REC button 8-Menu button 9-Reset 10-HDMI out 11-microSD card slot 12-MIC 13-Front Speaker

14-LED diode 15-Camera lens 16-USB-Slot 17-

#### **Functions**

- 1-Power On/Off: Press the power key to turn on the machine. The blue indicator light indicates if the camera is on. Press power key for more than 2 seconds to turn the device off. To switch modes short press the power button.
- 2-Video: Press the OK button to play the video the blue indicator light starts to flash. Press the OK button again to save the video. Recorded video files can be protected when the SOS button is pressed. When the recording is completed the lock file function is automatically canceled. Press the OK key to manually save the file – locked file would not be replaced when the looping function is turned on. Press menu button to switch on the night mode.
- 3-Photo: Short press the OK key to take a photo. Press menu button to switch on the night function..
- 4-Playback: Press Up and Down button to view the photos and videos. Press the OK button to play video files.
- 5-Menu: In the video *I* photo *I*playback mode, short press the Menu key to open the setup menu.
- 6-Disk Storage: Connect the USB cable to the PC, select the mass storage function. If the computer icon is shown on CamRoad 2.2 LCD screen, the camera is connected to computer.
- 7-PC CAM: Connect the USB cable to the computer, select PC Camera function. Wait until PC install the necessary software.

#### **Recording and charging instruction**

As long as there is a steady power supply the camera can be used normally. The camera automatically shut down after 15 seconds when the car is turned off or the charger is unplugged. Start the car to automatically initiate recording. If camera needs charging, connect the charger and turn on the machine. Long press the switch button of , maintain to reach the best state of charge. The red light stops flashing when the battery is fully charged.

#### **Remark**

1. Abide by the relevant national laws. The product shall not be used for any illegal purposes.

2. Do not use the product used in damp and/or hot environment. The camera is not resistant to water or hot temperature.

3. Avoid the contact with dusty and dirty environment. Dust may affect the camera functions. To clean the lens, use the soft, dry cloth.

4. As an electronic product, the camera is particularly vulnerable to strong magnetic fields. Do not use it in dangerous environment.

# **Úvodem**

Děkujeme za zakoupení tohoto zařízení. CamRoad 2.2 má unikátní design přenosné kamery s vysokým rozlišením - pořizuje obrázky, nahrávky a je opatřena funkcí PC kamery. Jako kamera nahrávající dopravní nehody může efektivně zlepšit bezpečnost silničního provozu. Vyrobena pro každodenní použití, vnáší CamRoad 2.2 barvy do vašeho života! Před použitím toho zařízení se, prosím, seznamte s touto příručkou. Věříme, že CamRoad uspokojí vaše požadavky a bude vám sloužit po dlouhý čas!

#### **Vzhled a popis**

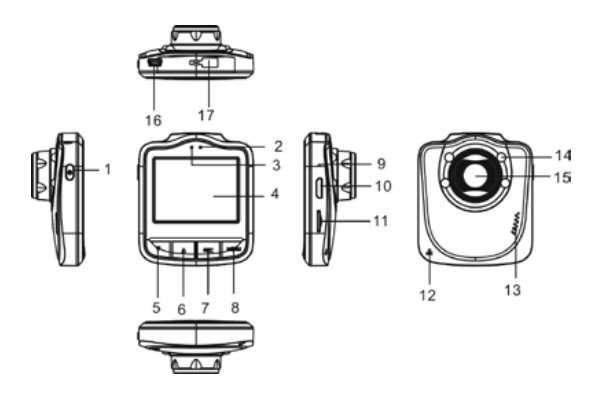

1-Tlačítko zap/vyp 2 –Kontrolka napájení 3-Kontrolka nabíjení 4-LCD displej 5-Dolů 6-Nahoru 7-Tlačítko REC 8-Tlačítko Menu 9-Reset 10-HDMI výstup 11-slot mikro SD karty 12-MIC 13-Přední reproduktor

14-Dioda LED 15-Objektiv 16-Slot USB 17-

#### **Funkce**

- 1-Zapnutí/vypnutí: Zapnutí přístroje provedete stiskem tlačítka napájení. Svíticí modrá kontrolka znamená, že je kamera zapnuta. Vypnutí přístroje provedete stiskem tlačítka napájení na dobu 2 sekund. Změnu režimu provedete krátkým stiskem tlačítka napájení.
- 2-Video: Video přehrajete stiskem tlačítko OK modrá kontrolka začne blikat. Opětovným stiskem tlačítka OK video uložíte. Nahrané video lze chránit stiskem tlačítka SOS. Po dokončení nahrávání je funkce uzamčení souboru automaticky zrušena. Stiskem tlačítka OK soubor uložíte ručně - nedojde tak k přepsání souboru při činnosti kamery v režimu nahrávání ve smyčce. Přepnutí do nočního režimu provedete stiskem tlačítka Menu.
- 3-Fotografování: Fotografujete krátkým stiskem tlačítka OK. Stiskem tlačítka Menu zapnete noční funkci.
- 4-Přehrávání: Videa a fotografie zobrazíte stiskem tlačítek Nahoru a Dolů. Video soubory přehrajete stiskem tlačítka OK.
- 5-Menu: V režimu video / foto / přehrávání stiskněte krátce tlačítko Menu,

otevře se menu nastavení.

6-Diskové úložiště: Připojte USB kabel k počítači a zvolte funkci hromadné úložiště. Pokud se na LCD displeji CamRoad

2.2 zobrazí ikona počítače, je kamera připojena k počítači.

7-PC CAM: Připojte USB kabel k počítači, zvolte funkci PC kamera. Vyčkejte, dokud PC nenainstaluje potřebný software.

## **Pokyny k nahrávání a nabíjení**

Pokud je k dispozici stabilní napájení, lze kameru používat zcela normálně. Kamera se sama vypne 15 sekund po vypnutí motoru automobilu nebo po vytažení zástrčky nabíječky. Nastartování motoru automaticky spustí nahrávání. V případě nutnosti nabíjení připojte nabíječku a nastartujte motor. Kameru vypněte dlouhým stiskem tlačítka napájení, dosáhnete tak nejlepších podmínek pro nabíjení. Po úplném nabití baterie přestane červená kontrolka blikat.

# **Poznámka**

- 1. Dodržujte místní zákony. Výrobek nelze používat pro nelegální účely.
- 2. Výrobek nepoužívejte ve vlhkém anebo horkém prostředí. Kamera není odolná vůči vodě nebo vysokým teplotám.
- 3. Zabraňte kontaktu s prašným a špinavým prostředím. Prach může funkce kamery ovlivnit. Pro očistění objektivu použijte měkký, suchý hadřík.
- 4. Jakožto elektronický výrobek je kamera citlivá na silná magnetická pole. Nepoužívejte v nebezpečném prostředí.

# **Úvodom**

Ďakujeme za zakúpenie tohto zariadenia. CamRoad 2.2 má unikátny dizajn prenosnej kamery s vysokým rozlíšením - robí obrázky, nahrávky a je vybavená funkciou PC kamery. Ako kamera nahrávajúca dopravné nehody môže efektívne zlepšiť bezpečnosť cestnej prevádzky. Vyrobená na každodenné použitie, vnáša CamRoad 2.2 farby do Vášho života! Pred použitím toho zariadenia sa, prosím, zoznámte s touto príručkou. Veríme, že CamRoad uspokojí Vaše požiadavky a bude vám slúžiť dlhý čas!

#### **Vzhľad a popis**

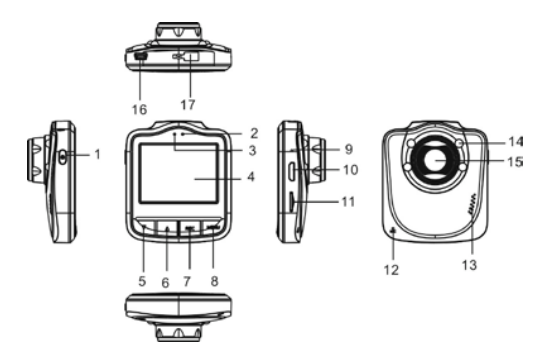

Popis

1-Tlačidlo zap/vyp 2 – Kontrolka napájania 3-Kontrolka nabíjania

4-LCD displej 5-Nadol 6-Nahor 7-Tlačidlo REC 8-Tlačidlo Menu 9-Reset

10-HDMI výstup 11-slot mikro SD karty 12-MIC 13-Predný reproduktor

14-Dióda LED 15-Objektív 16-Slot USB 17-

#### **Funkcie**

- 1-Zapnutie/vypnutie: Zapnutie prístroje vykonáte stlačením tlačidla napájania. Svietiaca modrá kontrolka znamená, že je kamera zapnutá. Vypnutie prístroja vykonáte stlačením tlačidla napájania na dobu 2 sekúnd. Zmenu režimu urobíte krátkym stlačením tlačidla napájania.
- 2-Video: Video prehráte stlačením tlačidla OK modrá kontrolka začne blikať. Opätovným stlačením tlačidla OK video uložíte. Nahrané video možno chrániť stlačením tlačidla SOS. Po dokončení nahrávania je funkcia uzamknutia súboru automaticky zrušená. Stlačením tlačidla OK súbor uložíte ručne - nedôjde tak k prepísaniu súboru pri činnosti kamery v režime nahrávania v slučke. Prepnutie do nočného režimu uskutočníte stlačením tlačidla Menu.
- 3-Fotografovanie: Fotografujete krátkym stlačením tlačidla OK. Stlačením tlačidla Menu zapnete nočnú funkciu.
- 4-Prehrávanie: Videá a fotografie zobrazíte stlačením tlačidiel Nahor a Nadol. Videosúbory prehráte stlačením tlačidla OK.
- 5-Menu: V režime video / foto / prehrávanie stlačte krátko tlačidlo Menu, otvorí sa menu nastavení.
- 6-Diskové úložisko: Pripojte USB kábel k počítaču a zvoľte funkciu hromadné úložisko. Pokiaľ sa na LCD displeji CamRoad 2.2 zobrazí ikona počítača, je kamera pripojená k počítaču.
- 7-PC CAM: Pripojte USB kábel k počítaču, zvoľte funkciu PC kamera. Vyčkajte, dokiaľ PC nenainštaluje potrebný software.

#### **Pokyny k nahrávaniu a nabíjaniu**

Pokiaľ je k dispozícii stabilné napájanie, možno kameru používať úplne normálne. Kamera sa sama vypne 15 sekúnd po vypnutí motora automobilu alebo po vytiahnutí zástrčky nabíjačky. Naštartovanie motora automaticky spustí nahrávanie. V prípade nutnosti nabíjania pripojte nabíjačku a naštartujte motor. Kameru vypnite dlhým stlačením tlačidla napájania, dosiahnete tak najlepších podmienok pre nabíjanie. Po úplnom nabití batérie prestane červená kontrolka blikať.

#### **Poznámka**

1. Dodržujte miestne zákony. Výrobok nemožno používať pre nelegálne účely.

2. Výrobok nepoužívajte vo vlhkom alebo horúcom prostredí. Kamera nie je odolná voči vode alebo vysokým teplotám.

3. Zabráňte kontaktu s prašným a špinavým prostredím. Prach môže funkcie kamery ovplyvniť. Na očistenie objektívu použite mäkkú, suchú handričku.

4. Nakoľko sa jedná o elektronický výrobok, je kamera citlivá na silné magnetické polia. Nepoužívajte v nebezpečnom prostredí.

## **Introducere**

Va multumim pentru achizitionarea produsului nostru. CamRoad 2.2 adopta un design unic al unei camere portabile highdefinition – face fotografii, inregistreaza si are functiile unei camere pentru computer .Ca si camera de inregistrare a accidentelor poate imbunatatii intr-un mod eficient siguranta traseului. Fabricata pentru folosirea de zi cu zi CamRoad 2.2 aduce culoare in viata dumneavoastra ! Inainte de a folosi acest produs va rugam sa va familiarizati cu manualul acesta.Speram ca dispozitivul CamRoad 2.2 va indeplinii nevoile dumneavoastra si va fi utila pentru un timp indelungat.

#### **Aspect si Descriere**

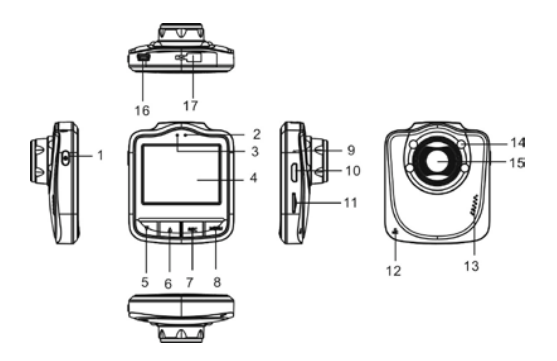

Descriere 1-Buton On/off (pornire/oprire) 2-Lumina indicatoare de functionare 3- Indicatorul de incarcare 4-Ecran LCD 5-Butonul Jos 6-Butonul Sus 7-Butonul REC (inregistrare) 8-Butonul Meniu

9-Resetare 10- Iesire HDMI 11-Slot pentru cartela de memorie Micro SD 12-Microfon 13-Difuzor frontal 14-Dioda LED 15-Lentila camera 16-Slot(compartiment) USB 17-Slot pentru alimentare

# **Functii**

- 1-Butonul On/Off (pornire/oprire) : Apasati butonul de pornire/oprire pentru a deschide aparatul. Lumina albastra a indicatorului de functionare indica faptul ca, camera este pornita. Apasati butonul de pornire/oprire pentru mai mult de 2 secunde pentru a oprii dispozitivul. Pentru a schimba modul de functionare, apasati scurt butonul de pornire/oprire.
- 2-Video: Apasati butonul OK pentru a rula inregistrarea lumina albastra a indicatorului de functionare va incepe sa lumineze intermitent. Apasati butonul OK din nou pentru a salva inregistrarea. Inregistrarile pot fi protejate cand butonul de SOS este apasat. Cand inregistrarea este finalizata, functia de protejare automata a inregistrarii este anulata automat. Puteti salva inregistrarea prin apasarea butonului OK – fisierele protejate nu vor fi inlocuite cand functia de reinregistrare este activata. Apasati butonul de meniu pentru a activa modul de noapte.
- 3-Fotografii: Apasati scurt butonul de OK pentru a face o fotografie. Apasati butonul de meniu pentru a activa modul de noapte.
- 4- Redare: Apasati butonul pentru sus/jos pentru a vizualiza fotografiile si videoclipurile. Apasati butonul OK pentru a reda

fisierele video.

- 5- Meniu: In modul Inregistrare/Fotografiere/Redare apasati scurt butonul Meniu pentru a deschide meniul de setari.
- 6- Salvare si depozitare : Conectati cablul USB la calculator, selectati functia de stocare in masa. Daca icoana unui calculator este prezenta pe ecranul dispozitivului camroad 2.2, camera este conectata la calculator.
- 7- Functia de camera pentru calculator (PC): Conectati cablul USB la calculator, selectati functia de camera PC, asteptati pana calculatorul instaleaza softwareul necesar.**Instructiuni de inregistrare si incarcare**

Atat timp cat exista o sursa de curent stabila, camera poate fi folosita in mod normal . Camera se inchide automat in 15 secunde de la oprirea masinii sau de cand incarcatorul este scos din functiune. Porniti masina pentru a initia automat o inregistrare. Daca camera necesita incarcare, conectati incarcatorul si porniti masina. Apasati lung butonul pornire/oprire pentru a realiza cel mai bun mediu de incarcare. Lumina rosie a indicatorului de incarcare va inceta sa lumineze intermitent in momentul in care bateria este incarcata complet.

# **Observatii:**

**1.** A se supune legilor nationale in vigoare. Produsul nu trebuie utilizat in scopuri ilegale.

**2.** Nu folositi produsul in mediu umed sau cu temperaturi ridicate. Camera nu este rezistenta la apa si nici la temperature mari.

**3.** Evitati contactul cu praful sau cu medii murdare. Praful poate afecta functiile camerei. Pentru curatarea lentilelor, folositi un material textile moale si uscat.

**4.** Fiind un produs electronic, camera este vulnerabila in mod special la campurile magnetice. Nu folositi dispozitivul in medii periculoase.

# **Előszó**

Köszönjük, hogy megvásárolta az Overmax termékét. A CamRoad 2.2 egy egyedi tervezésű HD kamera – képeket és videókat készít, továbbá PC kameraként is használható. A CamRoad 2.2 mindennapos használata színt visz az életébe! Mielőtt elkezdi használni ezt a terméket, kérjük, olvassa el ezt a használati útmutatót. Reméljük, hogy a CamRoad 2.2 megfelel az Ön elvárásainak és hosszú ideig fogja Önt szolgálni!

#### **Megjelenés és bemutatás**

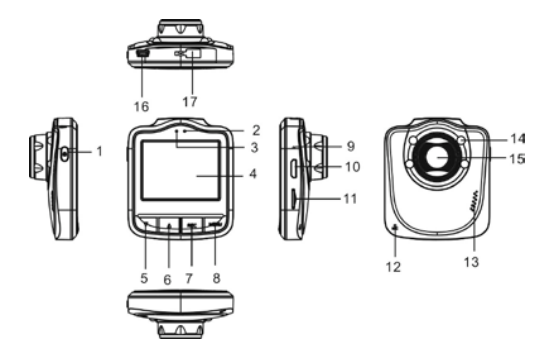

## **Leírás**

**1**-Be/kikapcsoló gomb

**2** –Bekapcsolt állapotot jelző fény **3**-Töltést jelző fény

**4**-LCD kijelző **5**-Le 6-Fel **7**-REC gomb **8**-Menü gomb

**9**-Reset **10**-HDMI kimenet **11**-microSD kártyafoglalat **12**-

MIC

**13**-Elülső hangszóró

**14**-LED dióda **15**-Kamera objektív **16**-USB-csatlakozó

# **Funkciók**

- 1-Be/kikapcsolás: Nyomja meg a bekapcsoló gombot a készülék bekapcsolásához. A kék jelzőfény jelzi, hogy a készülék be van kapcsolva. Ha több mint 2 másodpercig nyomja a kikapcsoló gombot, a készülék kikapcsol. Üzemmódok váltásához nyomja meg röviden a be/kikapcsoló gombot.
- 2-Video: Nyomja meg az OK gombot a videó lejátszásához a kék jelzőfény elkezd világítani. Nyomja meg újra az OK gombot a videó mentéséhez. A mentet videó fájlt írásvédetté teheti, ha megnyomja az SOS gombot. Ha a felvétel befejezése után a fájlzárolási funkció automatikusan kikapcsol. Nyomja meg az OK gombot a fájl kézi mentéséhez – a zárolt fájlt nem lehet áthelyezni, ha a folyamatos felvételi funkció aktív. Nyomja meg a menü gombot az éjszakai mód bekapcsolásához.
- 3-Kép: Nyomja meg röviden az OK gombot a képkészítéshez. Nyomja meg a menü gombot az éjszakai mód bekapcsolásához.
- 4-Lejátszás: Nyomja meg a Fel és a Le gombokat a képek és videók megtekintéséhez. Nyomja meg az OK gombot a videó fájlok lejátszásához.

5-Menü: A video I kép I lejátszó üzemmódban nyomja meg a Menü

gombot a beállítások megnyitásához.

6-Tárhelye: Csatlakoztassa az USB kábelt a PC-hez, válassza ki a cserélhető lemez funkciót. Ha a számítógép ikon megjelenik a CamRoad 2.2 LCD kijelzőjén, a kamera csatlakoztatva van a számítógéphez.

7-PC CAM: Csatlakoztassa az USB kábelt a számítógéphez, válassza ki a PC Kamera funkciót. Várjon, amíg a PC telepíti a szükséges szoftvert.

#### **Felvétel rögzítési és töltési útmutató**

Mindaddig, amíg a kamera áramellátás alatt van, a készüléket lehet használni normális üzemmódban. A kamera 15 perc után automatikusan kikapcsol, ha a gépjárművet nem indítják el vagy a töltő csatlakozóját kihúzzák. Ha az autó elindul, akkor a felvétel rögzítése is automatikusan elindul. A kamera töltéséhez csatlakoztassa a töltőt és a kapcsolja be a készüléket. Ha a piros jelzőfény már nem villog, akkor a töltés befejeződött.

#### **Megjegyzés**

1. Tartsa be a vonatkozó nemzeti szabályokat. A termék nem használható illegális célokra.

2. Ne használja a készüléket nedves és/vagy nagyon meleg helyen. A kamera nem víz és hőségálló.

3. Ne tegye/használja a készüléket poros vagy piszkos helyre. A por befolyásolhatja a kamera működését. Az objektív tisztításához használjon puha, száraz kendőt.

4. A kamera, mint elektromos készülék, érzékeny az erős mágneses mezőre. Ha használja veszélyes környezetben.

# **Eessõna**

Aitäh, et otsustasite meie toote osta. CamRoad 2.2 on unikaalse disainiga kõrglahutuvusega kaamera, mis teeb pilte, lindistab ja omab PC kaamera funktsiooni. Auto kaamerana saab see õnnetusi lindistades teekonna turvalisust tõsta. Igapäevaseks kasutamiseks mõeldud CamRoad 2.2 toob sinu ellu värve juurde. Tutvu palun enne toote kasutamist toote kasutusjuhendiga. Me loodame, et CamRoad 2.2 vastab sinu ootustele ning teenib sind pikka aega.

#### **Väljanägemine ja kirjeldus**

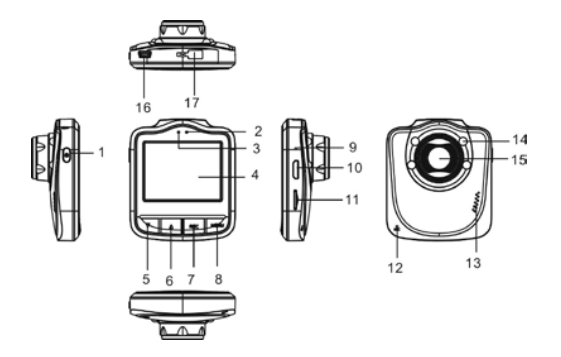

**Kirieldus** 

1-Sisse/välja 2 –Toite indikaatortuli 3-Laadimise indikaator

4-LCD ekraan 5-Alla 6-Üles 7-Lindistamise nupp 8-Menüü nupp 9-Lähtesta

10-HDMI väljund 11-microSD pesa 12-MIC 13-Kõlar

14-LED 15-Kaamera lääts 16-USB-pesa 17-

#### **Funktsioon**

- 1-Toide sisse/välja: Hoia seadme sisselülitamiseks toitenuppu all. Sinine indikaatortuli näitab, et kaamera on sisse lülitatud. Hoia seadme väljalülitamiseks toitenuppu üle 2 sekundi all. Režiimide vahetamiseks vajuta toitenuppu.
- 2-Video: Video esitamiseks vajuta OK nupule sinine indikaatortuli hakkab vilkuma. Vajuta uuesti OK nuppu, et video salvestada. Lindistatud videos kaitstakse SOS nupu vajutamise korral. Kui video lindistamine on lõppenud, tühistatakse faili lukustamise funktsioon automaatselt. Faili käsitsi salvestamiseks vajuta OK nuppu lukustatud faile ei asendata, kui lõputu lindistamine on sisse lülitatud. Öörežiimi aktiveerimiseks tuleb menüü nupule vajutada.
- 3-Foto: Vajuta pildistamiseks OK nuppu. Öörežiimi aktiveerimiseks tuleb menüü nupule vajutada.

4-Taasesitamine: Fotode ja videote nägemiseks tuleb üles ja alla

nupule vajutada. Video esitamiseks tuleb OK nupule vajutada.

5-Menüü: Video/foto/taasesitamise režiimis olles tee lühike vajutus menüü nupule,

et avada seadete menüü.

- 6-Ketta mälu: Ühenda USB kaabel arvutiga ja vali massmälu funktsioon. Kui CamRoad 2.2 LCD ekraanil kuvatakse arvuti ikoon, siis tähendab see, et seade on arvutiga ühendatud.
- 7-PC kaamera: Ühenda USB kaabel arvutiga ja vali PC kaamera funktsioon. Oota kuni arvuti paigaldab vastava tarkvara.

#### **Lindistamise ja laadimise juhend**

Stabiilse toiteallika olemasolu korral saab kaamerat normaalselt kasutada. Kaamera lülitatakse automaatselt 15 sekundit peale auto süüte väljakeeramist või laadija eemaldamist välja. Käivita lindistamise alustamiseks auto. Ühenda laadija, kui kaamera vajab laadimist ning käivita seade. Tee pikk vajutus vahetamise nupul, et säilitada parim laadimise olek. Kui aku saab täis, siis lõpetab punane tuli vilkumise.

#### **Märkus**

1. Järgi vastavaid riiklike seadusi. Toodet ei tohi illegaalseteks tegevusteks kasutada.

2. Ära kasuta toodet niiskes ja/või kuumas keskkonnas. Kaamera ei ole veekindel ega talu kõrgeid temperatuure.

3. Väldi kokkupuudet tolmuse ja saastunud keskkonnaga. Tolm võib mõjutada kaamera funktsioone. Läätse puhastamiseks tuleb kasutada pehmet, kuiva riiet.

4. Kuna tegemist on elektroonilise seadmega võivad kaamerat tugevad elektrilised väljad mõjutada. Ära kasuta seda ohtlikes keskkondades.

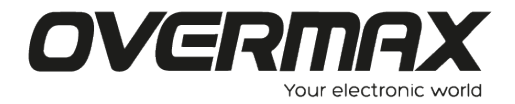

www.overmax.eu